# Apricorn Aegis Secure Key

## Quick Start Guide

#### Introduction

Thank you for purchasing the Apricorn Aegis Secure Key. The Aegis Secure Key works by simply entering your desired 7-15 digit PIN directly onto the onboard keypad. The Aegis Secure Key can then be connected to any USB port on any computer. Should the drive be lost or stolen, the user can rest assured that all data held on the Aegis Secure Key is safe and cannot be accessed by any unauthorized third party

The full manual is located on the Aegis Secure Key. We recommend that you unlock the Key and download the manual first before making any changes. The manual can also be found at http://www.apricorn.com/, then select Aegis Secure key.

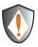

Note: The batteries are not fully charged when you receive your Aegis Secure Key. The battery should be charged prior to first use. Please plug in the Key to a powered USB port for 90 minutes to fully charge your battery

## Unlocking the Key

| <ol> <li>Press the Key button</li> <li>Within 10 seconds enter the User PIN<br/>(Factory default PIN: 1-1-2-2-3-3-4-4)</li> </ol> | will blink together                                                      |
|----------------------------------------------------------------------------------------------------|--------------------------------------------------------------------------|
| 3. Press the Key button                                                                                                    | will blink for a correct PIN entry will blink for an incorrect PIN entry |
| 4. Connect the Aegis Secure Key to a USB port within 30 seconds                                                                   | will be on<br>will be on or blink for activity                           |
| 5. To lock the Aegis Secure Key, Unplug<br>it from the USB port.                                                                  |                                                                          |

Even though the Aegis Secure Key can be used straight out of the box with the default PIN 1-1-2-2-3-3-4-4, we highly recommend that a new User PIN is configured immediately by following instructions below, for security reasons.

### Changing your PIN code

| enanging year rint ceae                                                                                       |                                                                                                    |
|----------------------------------------------------------------------------------------------------|----------------------------------------------------------------------------------------------------|
| 1. Press the Key button                                                                                       | will blink together                                                                                                    |
| 2. Within 10 seconds enter the User PIN<br>and press the Key button<br>(Factory default PIN: 1-1-2-2-3-3-4-4) | will blink for a correct PIN entry<br>will blink for an incorrect PIN entry                                                                  |
| 3. Press and hold the Key button<br>for 3 seconds                                                             | will be on solid                                                                                                    |
| 4. Enter a new PIN number<br>And press the Key button                                                         | will blink together                                                                                                    |
| 6. Re-enter the new PIN number<br>and press the Key button                                                    | will blink if the new PIN is accepted and<br>The Key is unlocked & ready to use<br>will blink alternately if the new<br>PIN was not accepted |

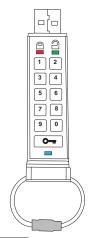

# Quick Start Guide (continued)

### **Resetting your Aegis Secure Key**

In case the User PIN has been forgotten, or if you would like to delete all data stored on the Key and configure a new User PIN, follow the instructions below. The reset process will clear all PINs and encryption keys and destroy all data. This means a new User PIN will have to be defined in order to re-enable the Key. Also, since this will force the creation of a new encryption key, the Aegis Secure Key will have to be reformatted.

# Note: By resetting the Aegis Secure Key, all data previously stored on the drive will be lost!

| 1. Press the Key button                                                           | will blink together |
|-----------------------------------------------------------------------------------|---------------------|
| 2. Press the Key button                                                           | will blink          |
| 3. Press and hold the Key button and the number 2 button for 3 seconds 2          | will blink together |
| 4. Enter 9 - 9 - 9 and 9 9 9 <b>O</b>                                             | LEDs will tun off   |
| 5. Press the Key button                                                           | will be on solid    |
| Note: When the fis on and solid, a new user PIN will need to be set prior to use. |                     |

#### Setup new PIN after resetting Aegis Secure Key

Once the drive is reset either by the method above or if the drive was locked by a brute force attack (10 unsuccessful attempts to unlock the Aegis Secure Key), a new user PIN will need to be defined.

| 1. Press the Key button for 3 seconds                                                                                                    | will be on                                                                   |
|----------------------------------------------------------------------------------------------------|------------------------------------------------------------------------------|
| 2. Within 10 seconds enter the new PIN<br>See the note below about acceptable PIN's                                                       | will be on                                                                   |
| 3. Press the Key button to save                                                                                                    | will blink together if accepted                                              |
| 4. Re-enter the new PIN number & press the Key button                                                                                     | will blink if the new PIN is accepted and the Key is unlocked & ready to use |
| <ol> <li>If the new PIN was accepted, the Green LED will<br/>be flashing. The key will be unlocked and be<br/>ready to format.</li> </ol> | PIN was not accepted                                                         |

Note: PIN's must be between 7-15 digits in length & should not contain repeating numbers e.g. 3-3-3-3-3, and also should not contain sequential numbers e.g. (1-2-3-4-5-6-7), (7-8-9-0-1-2-3-4-5-6), (7-6-5-4-3-2-1)

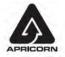

Apricorn, Inc 2011. All rights reserved 12191 Kirkham Rd Poway, CA, U.S.A 92064

### **Technical Support**

Apricorn provides the following helpful resources for you:

- 1. Apricorn's Website (http://www.apricorn.com)
- This gives you the ability to check for up-to-date information
- 2. E-mail us at support@apricorn.com
- 3. Or call the Technical Support Department at 1-800-458-5448

Apricorn's Technical Support Specialists are available from 8:00 a.m. to

5:00 p.m., Pacific Standard Time Monday through Friday